*Prof. A. Capone – Prof. M. Cesana*

# **Prova di laboratorio – 13 Luglio 2007**

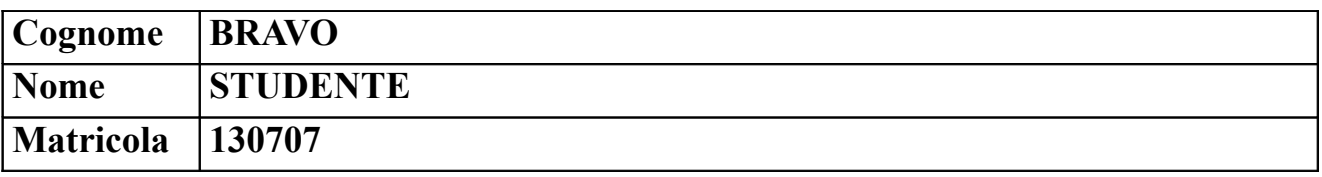

### a) Si consideri che siano state inviate le seguenti mail all'account *labipi001@ipi07 :*

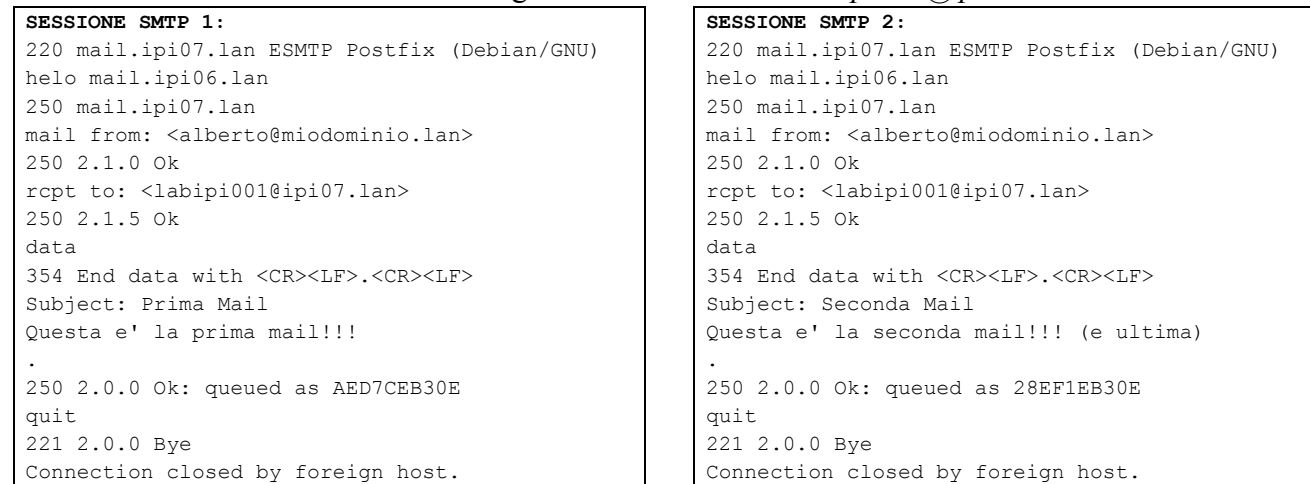

L'utente *labipi001* si collega alla propria mailbox ed effettua la sessione POP riportata di seguito. Verificare se la sessione contiene errori e in caso affermativo proporre una possibile correzione.

#### **SESSIONE POP:**

```
+OK Dovecot ready.
user labipi001
+OKpass labipi001
+OK Logged in.
list
+OK 2 messages:
1 502
2 517
.
retr 1
+OKReturn-Path: <alberto@miodominio.lan>
X-Original-To: labipi001@ipi07.lan
Delivered-To: labipi001@ipi07.lan
Received: from mail.ipi06.lan (unknown [192.168.0.254])
        by mail.ipi07.lan (Postfix) with SMTP id AED7CEB30E
        for <labipi001@ipi07.lan>; Mon, 9 Jul 2007 12:11:20 +0200 (CEST)
Subject: Prima Mail
Message-Id: <20070709101123.AED7CEB30E@mail.ipi07.lan>
Date: Mon, 9 Jul 2007 12:11:20 +0200 (CEST)
From: alberto@miodominio.lan
To: undisclosed-recipients:;
.
quit
+OK Logging out.
Connection closed by foreign host.
```
L'utente labipi001 effettua un retr, ma il server restituisce solo l'header della mail. Una possibile correzione è sostituire il comando "retr 1" con "top 1"

b) Si consideri la rete in figura. La rete è stata appena creata. Nessuna configurazione è stata fatta.

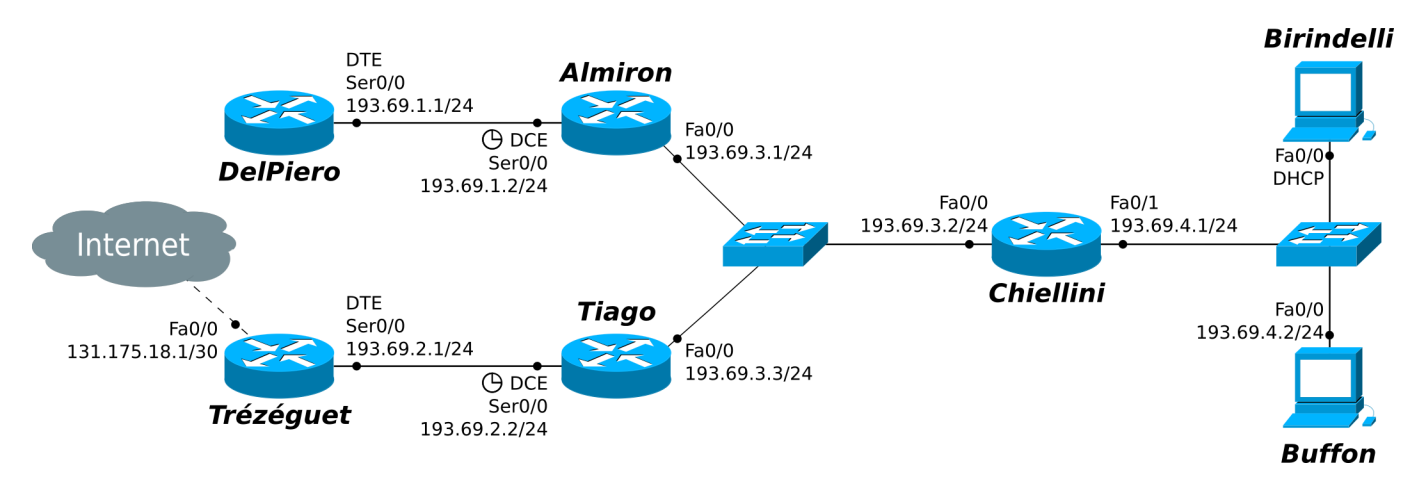

**Alcune Note:**

- **i collegamenti seriali sono a 4Mbit/s mentre quelli Ethernet a 100Mbit/s**
- **indicare sempre prima del comando il prompt visualizzato dal sistema**
- per i comandi che richiedono una password, indicarla in chiaro dopo il prompt "Password: "
- **per indicare la corretta sequenza di comandi si faccia attenzione al prompt indicato nell'area di risposta ad ogni quesito**

b.1) Configurare e attivare l'interfaccia S0/0 del router *Trézéguet*.

```
Trézéquet (config-router) #exit
Trézéquet(config)# interface S0/0
Trézéguet(config-if)# ip address 193.69.2.1 255.255.255.0
Trézéquet(config-if)# no shutdown
```
b.2) Quale comando è stato impartito per generare il seguente messaggio? Su quale router?

```
Type escape sequence to abort.
Tracing the route to 193.69.1.1
  1 193.69.2.2 9 msec 12 msec 3 msec 
  2 193.69.3.1 12 msec 15 msec 13 msec 
  3 193.69.1.1 17 msec 16 msec 16 msec
```
Trézéquet# traceroute 192.69.1.1

## b.3) Sul router *Tiago* cambiare l'hostname impostando "Nedved" come nuovo hostname.

```
Tiago(config-router)# exit
Tiago(config)# hostname Nedved
```
b.4) Sul router *DelPiero* visualizzare la tabella di routing.

```
DelPiero> enable __________________________________________________
DelPiero# show ip route
```
b.5) Sul router *DelPiero*, considerando la porzione di configurazione corrente mostrata nel riquadro, disabilitare la password di ebable.

```
DelPiero#show running-config 
[...]
!
enable secret 5 $1$uDCJ$KPG5ZFWvY8yz4j/DgFyUu/
!
[...]
```
DelPiero(config)# no enable secret

- c) Si supponga che tutte le interfacce dei dispositivi della rete siano state configurate e attivate come da figura e che non ci siano password di enable impostate.
	- c.1) Sul router *Almiron*, aggiungere il numero minimo di rotte statiche affinché possa raggiungere tutte le reti mostrate nella figura precedente (Internet compresa).

```
Almiron(config)# ip route 193.69.4.0 255.255.255.0 193.69.3.2
Almiron(config)# ip route 0.0.0.0 0.0.0.0 193.69.3.3
```
c.2) Sul router *Tiago*, abilitare il protocollo RIPv1 su tutte le interfacce ad esso collegate.

```
Tiago(config)# router rip
Tiago(config-router)# network 193.69.3.0Tiago(config-router)# network 193.69.2.0
```
## c.3) Sul router *Tiago*, abilitare il debugging per il protocollo RIP.

```
Tiago(config-router)# end
Tiago# debug ip rip _______________________________________________
```
c.4) Supponendo che sul router *DelPiero* sia già abilitato il protocollo EIGRP e che il prompt corrente sia quello di configurazione di EIGRP, impostare come metrica per il calcolo dei cammini minimi il rapporto Banda/Affidabilità (Bandwidth/Reliability); si usi 0 (zero) come valore di TOS.

DelPiero(config-router)# metric weights 0 1 0 0 0 1 \_\_\_\_\_\_\_\_\_\_\_\_\_\_\_

c.5) Sul router *Trézéguet* abilitare il port-forwarding per i pacchetti provenienti da Internet diretti alla porta TCP 80 dell'interfaccia F0/0 verso la porta TCP 8080 dell'host Buffon (parte dei comandi sono già presenti, completare dove mancano).

```
Trézéguet(config)#interface Ser0/0 
Trézéquet(config-if)# ip nat inside
Trézéguet(config-if)#exit
Trézéguet(config)#interface Fa0/0 
Trézéguet(config-if)# ip nat outside
Trézéguet(config-if)#exit
Trézéguet(config)# ip nat inside source static tcp 193.69.4.2 8080
131.175.18.1 80 ___________________________________________________
```
d) Si supponga che sul router *Chiellini* sia stato configurato il servizio DHCPper assegnare dinamicamente gli indirizzi IPe il default gateway agli host che si collegano allo switch di destra. L'indirizzo IP 193.69.4.2 non è assegnabile in quanto riservato all'host *Buffon.*

La configurazione del router *Chiellini* è mostrata nel seguente riquadro. Sono stati commessi errori di configurazione? In caso affermativo proporre una possibile correzione.

```
Chiellini#show running-config
!
version 12.2
!
hostname Chiellini
!
interface FastEthernet0/0
 ip address 193.69.3.2 255.255.255.0
 duplex auto
 speed auto
!
interface FastEthernet0/1
 ip address 193.69.4.1 255.255.255.0
 duplex auto
 speed auto
!
ip dhcp excluded-address 193.69.4.1
ip dhcp excluded-address 193.69.4.2
!
ip dhcp pool Difesa
 network 193.69.4.0 255.255.255.0
 default-router 193.69.3.1
!
end
```
L'errore è l'impostazione del default router: il default router deve essere infatti l'interfaccia Fa0/1 del router Chiellini, per cui la direttiva corretta sarebbe stata: default-router  $193.69.4.1$